Bluetooth Wireless Communication Kit BlueSoleil

**Quick Installation Guide** 

#### **Host Requirements**

- IBM compatible PC with Pentium, Celeron<sup>™</sup> processor or equivalent CPU or higher.
- RAM 64M or above
- Screen: 800\*600 or above
- Display: adapter True Color 16bits or above.
- Microsoft® Windows®98SE/ME/2000/XP

#### Contents for each package

- Installation software CD for Windows98SE\ME\2000\XP.
- Bluetooth device, usually a Bluetooth USB dongle
- User's Manual and the Installation guide

#### **Installation Steps**

- Step 1: Uninstall any kind of Bluetooth Driver / Utility , Such as Widcomm BTW or Toshiba.
- Step 2: Insert the Installation software CD into the CD-ROM of your machine.
- Step 3: Click on "Install Bluetooth Utility / Driver"

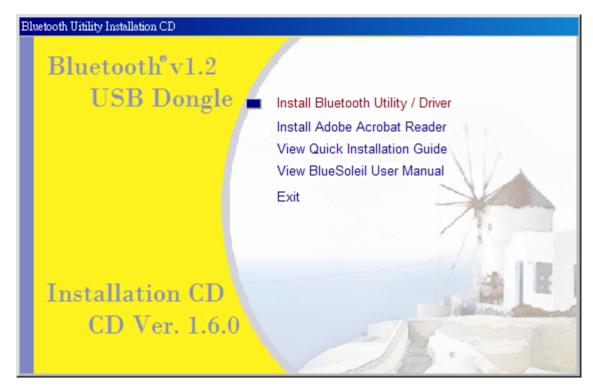

Figure 1: Click on "Install Bluetooth Utility / Driver"

• Step 4: As follow the instructions to finish the software installation.

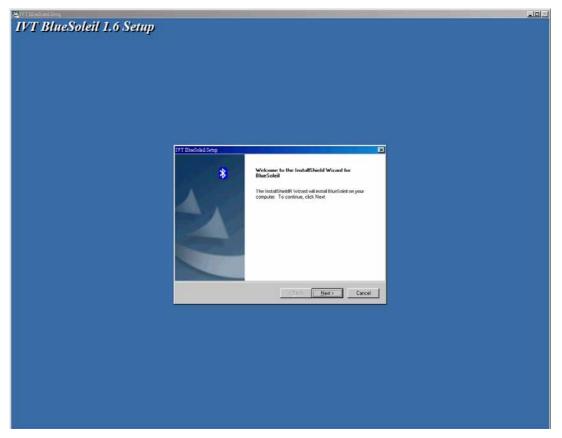

Figure 2: Set up IVT Bluesoleil

- Step 5: Restart the Computer. After the BlueSoleil software package is installed, you will need to restart the computer. This is to make sure that the installed Bluetooth Device takes effect.
- Step 6: When the computer has been restarted, start the BlueSoleil application by clicking Start|Programs|IVT BlueSoleil|BlueSoleil. (Figure 3)

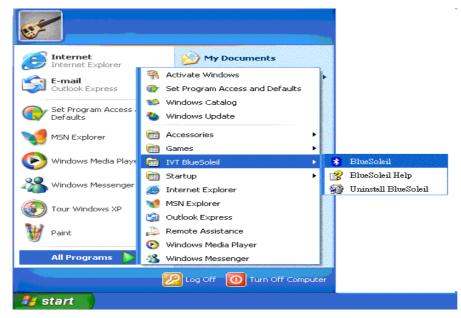

Figure 3: Start BlueSoleil

#### Note

- 1. For Windows 98SE and Windows ME, the Dial-up Adapter and Windows's component direct cable connection needs to be installed to run the Dial-up Networking profile and LAN access profile.
- 2. You need configure Bluetooth Network Adapter IP to run PAN profile.
- 3. More details on how to use IVT BlueSoleil, please refer to Online Help, User Manual and any other support document.
- 4. Headset and AV profile not supported on Win98SE and ME.

# Notice On Windows 98SE/ME

# **Expected Outcome:**

## 1. Installed Files & Directories (by default):

- <Windows program files>\IVT Corporation\BlueSoleil BlueSoleil execution and support files.
- <Current user>\My Documents\BlueSoleil
  Support directory. This is the directory for Object Push and Synchronization. Received cards and other objects will be put here.

## 2. Installed Devices:

- 6 Bluelet virtual COM ports
- 3 Bluelet virtual Modem
- BT Network Adapter
- HID device

## Notice On Windows 2000/XP

## **Expected Outcome:**

## 1. Installed Files & Directories (by default):

- <Windows program files>\IVT Corporation\BlueSoleil BlueSoleil execution and support files.
- <Current user>\My Documents\BlueSoleil
  Support directory. This is the directory for Object Push and Synchronization. Received cards and other objects will be put here.

## 2. Installed Devices:

- 6 Bluelet virtual COM ports
- 2 Vcomm Manager
- 3 Bluelet virtual Modem
- BT Network Adapter
- 6 HID device

This is a preliminary data, and information provided is subject to change without notice. Actual product design may differ from the illustration shown.